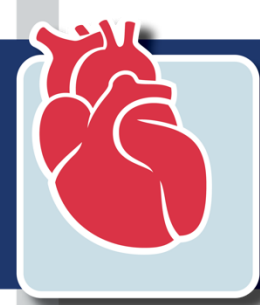

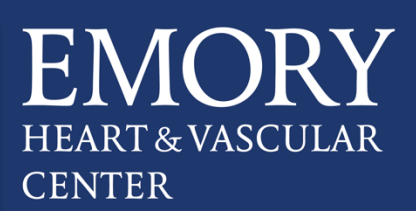

*Connecting with our Cardiac Surgery team is now just a simple click away…* 

Introducing the **Emory Cardiac Surgery Physician Directory -** allowing quick and easy access to our physicians.

With access to cell phone numbers, you can connect with any member of our team to:

- Receive one-on-one consultation/advice
- Obtain information on your referred patients
- Initiate fast and convenient outpatient referral
- Transfer inpatient care to our team

## Just download our directory to your mobile phone home screen.

Visit the link below or scan the QR code to begin download of the 'Emory Cardiac Surgery Physician Directory' on your home screen.

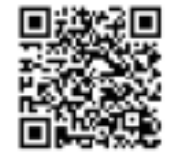

emoryhealthcare.org/directory/cardiac-surgery-directory.html

## **Download Guide for iPhone®**

1. Type the following URL in your web browser - emoryhealthcare.org/directory/cardiac-surgery-directory.html or scan the QR Code.

2. At the bottom of your screen, click on the forward icon.  $\boxed{\uparrow}$ 

3. Find the 'Add to Home Screen' option and tap it. You may need scroll to the left.

4. Click 'Add' at the top right of your screen. The directory will now appear on your home screen with your existing apps.

## **Download Guide for Android**™

1. Type the following URL in your web browser - emoryhealthcare.org/directory/cardiac-surgery-directory.html or scan the QR Code.

- 2. At the top right of the screen, click on the ellipsis.  $\frac{1}{1}$
- 3. Click on 'Add to Home Screen'.
- 4. Click 'Add'. The directory will now appear on your home screen with your existing apps.

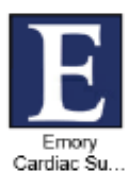